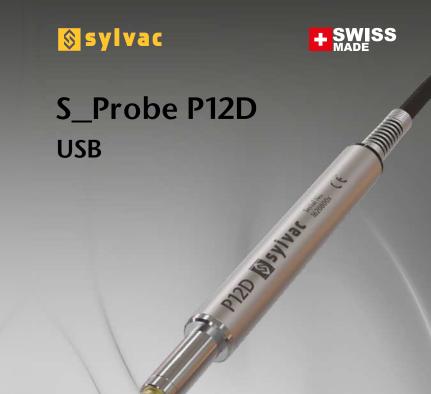

Quickstart guide

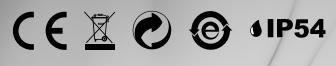

Changes without prior notice Sous réserve de toute modification Änderungen vorbehalten

www.sylvac.ch

Edition: 2018.09 / 681.288.01

# **Specifications**

| Specifications  | 801.1012    | 801.1018                      | 801.2012 | 801.2017              | 801.0012         |
|-----------------|-------------|-------------------------------|----------|-----------------------|------------------|
| Туре            | P12D HR USB | P12D HR USB<br>Constant force | P12D USB | P12D USB<br>Low force | P12D WORK<br>USB |
| Resolution type | High        | High                          | Standard | Standard              | Standard         |
| Force           | 0.2-0.3N    | 0.08N                         | 0.4-0.8N | 0.2-0.3N              | 0.4-0.8N         |
| Measuring range | 12.7mm      |                               |          |                       |                  |
| Resolution      | 0.01µm      |                               | 0.1µm    |                       |                  |
| Max. error      | 0.6µm       |                               | 1μ       | ım                    | 1.8µm            |
| Repeatability   | 0.08μm      |                               | 0.2µm    |                       |                  |
| Nb measures/s   | max. 100    |                               |          |                       |                  |
| Connector type  | USB         |                               |          |                       |                  |
| Cable output    | Straight    |                               |          |                       |                  |

## **Probe connection**

The P12D is powered by the 5V line of the USB socket. It uses a device that is automatically recognized by modern operating systems. An appropriate driver is installed at the first connection.

Please refer to the manufacturer's website if your PC does not provide an appropriate driver.

After the installation has finished you should see a new "USB Serial Port" device.

Use the following connection parameters :

115'200Bd, 8 data bits, no parity, one stop bit (115'200Bd 8N1)

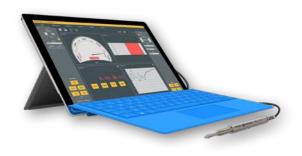

P12D probes are compatible with the following Sylvac software and display units:

- D300S version 2.35 and higher or 2.5 and higher for high resolution
- Sylcom version 1.3.1 and higher
- Vmux version 1.35 and higher.

## **Calibration**

#### **CALIBRATION CERTIFICATE**

Because our instruments are produced in batches, you may find that your calibration certificate seems to be out of date. Please be assured that your instruments are certified at point of production and then held in stock in our warehouse in accordance with our Quality Management System ISO 9001. Re-calibration cycle should start from date of receipt.

## **Conformity**

#### **CERTIFICATE OF CONFORMITY**

We certify that this instrument has been manufactured in accordance with our Quality Standard and tested with reference to masters of certified traceability by the Federal Institute of Metrology.

### **Main commands**

| ?                | Get the probe's position        |
|------------------|---------------------------------|
| ID?              | Get the instrument's identifier |
| MM/INCH          | Change the measurement unit     |
| SET              | Set zero at current position    |
| SUM?             | Get the filtering parameter     |
| SUM 1 / 16 / 256 | Set the filtering parameter     |
| UNI?             | Get the measurement unit        |
| VER?             | Get the firmware version        |

All commands must be terminated by a carriage return character (CR, 0x0D)

### **Maintenance**

Carefully dry all mecanical parts of the instrument after contact with liquids to ensure proper operation and avoid corrosion. Don't use aggressive products (alcohol, trichloroethylene or others) to clean plastic parts. Do not expose the instrument to direct sunlight, heat or humidity.

#### **Accessories**

| Order number | Drawing | Description                        |
|--------------|---------|------------------------------------|
| 801.51011)   |         | Bender 90° for P12D<br>cable       |
| 905.2204     |         | Stainless steel contact point M2.5 |
| 901.2005     |         | Lifting device with photo cable    |
| 905.2224     |         | Plastic lifting lever              |
| 905.2225     |         | Plastic lifting ring               |

See general catalogue (available on www.sylvac.ch) for dimensions and more accessories

<sup>1)</sup>Available in Q1/20

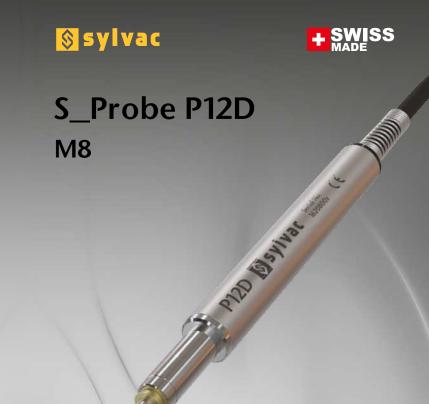

Quickstart guide

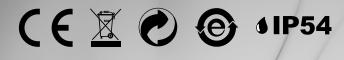

Changes without prior notice Sous réserve de toute modification Änderungen vorbehalten

www.sylvac.ch

Edition: 2018.09 / 681.288.02

# **Specifications**

| Specifications  | 801.1212               | 801.1218                     | 801.2212               | 801.0212               |  |
|-----------------|------------------------|------------------------------|------------------------|------------------------|--|
| Туре            | P12D HR M8             | P12D HR M8<br>Constant force | P12D M8                | P12D WORK M8           |  |
| Resolution type | High                   | High                         | Standard               | Standard               |  |
| Force           | 0.2-0.3N <sup>1)</sup> | 0.08N <sup>2)</sup>          | 0.4-0.8N <sup>3)</sup> | 0.4-0.8N <sup>3)</sup> |  |
| Measuring range | 12.7mm                 |                              |                        |                        |  |
| Resolution      | 0.01µm                 |                              | 0.1                    | 0.1µm                  |  |
| Max. error      | 0.6µm                  |                              | 1µm                    | 1.8µm                  |  |
| Repeatability   | 0.08µm                 |                              | 0.2µm                  | 0.2µm                  |  |
| Nb measures/s   | max 100                |                              |                        |                        |  |
| Connector type  | M8                     |                              |                        |                        |  |
| Cable output    | Straight               |                              |                        |                        |  |

 $<sup>^{1)}\</sup>pm20\%$ , vertical position, not usable with probe to the top

 $<sup>^{2)}\!\</sup>pm\!20\%$  , only usable in vertical position, probe to the bottom

 $<sup>^{3)}\</sup>pm 20\%$ , vertical position

### Connection

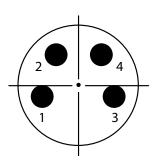

|   | Х     | Υ     |
|---|-------|-------|
| 1 | -1.70 | -0.50 |
| 2 | -1.08 | 1.45  |
| 3 | 1.70  | -0.50 |
| 4 | 1.08  | 1.45  |

M8 male connector (front view)

| Pin | Signal | Description |
|-----|--------|-------------|
| 1   | Power  | 5V          |
| 2   | А      | RS485 A     |
| 3   | Ground | OV          |
| 4   | В      | RS485 B     |

Use the following connection parameters:

ASCII: 115'200Bd, 8 data bits, no parity, one stop bit (115'200Bd 8N1) MBus: 187'500Bd, 8 data bits, odd parity, one stop bit (187'500Bd 801)

The probe starts in ASCII mode at 115'200Bd,8N1 As soon as it recognizes a bus command, it switches to 187'500Bd,801 It stays at this baudrate as long as the power supply is not interrupted.

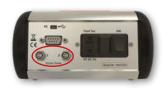

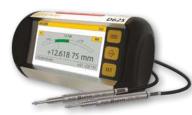

Sylvac P12D M8 probes are designed to be used with Sylvac D62S display unit.

## **Calibration**

#### **CALIBRATION CERTIFICATE**

Because our instruments are produced in batches, you may find that your calibration certificate seems to be out of date. Please be assured that your instruments are certified at point of production and then held in stock in our warehouse in accordance with our Quality Management System ISO 9001. Re-calibration cycle should start from date of receipt.

## **Conformity**

#### **CERTIFICATE OF CONFORMITY**

We certify that this instrument has been manufactured in accordance with our Quality Standard and tested with reference to masters of certified traceability by the Federal Institute of Metrology.

## Main bus commands

| OrbitGetInfo  | Get device information      |
|---------------|-----------------------------|
| OrbitIdentify | Get device ID               |
| OrbitNotify   | Return factory ID if moving |
| OrbitSetaddr  | Set temporary short address |
| OrbitRead2    | Get current position        |

## **Main ASCII commands**

| ?                | Get the probe's position        |
|------------------|---------------------------------|
| ID?              | Get the instrument's identifier |
| MM/INCH          | Change the measurement unit     |
| SET              | Set zero at current position    |
| SUM?             | Get the filtering parameter     |
| SUM 1 / 16 / 256 | Set the filtering parameter     |
| UNI?             | Get the measurement unit        |
| VER?             | Get the firmware version        |

All commands must be terminated by a carriage return character (CR, 0x0D)

### **Maintenance**

Carefully dry all mecanical parts of the instrument after contact with liquids to ensure proper operation and avoid corrosion. Don't use aggressive products (alcohol, trichloroethylene or others) to clean plastic parts. Do not expose the instrument to direct sunlight, heat or humidity.

### Accessories

| Order number           | Drawing | Description                        |
|------------------------|---------|------------------------------------|
| 801.5101 <sup>1)</sup> |         | Bender 90° for P12D<br>cable       |
| 905.2204               |         | Stainless steel contact point M2.5 |
| 901.2005               |         | Lifting device with photo cable    |
| 905.2224               |         | Plastic lifting lever              |
| 905.2225               |         | Plastic lifting ring               |

See general catalogue (available on www.svlvac.ch) for dimensions and more accessories

<sup>1)</sup>Available in Q1/2019

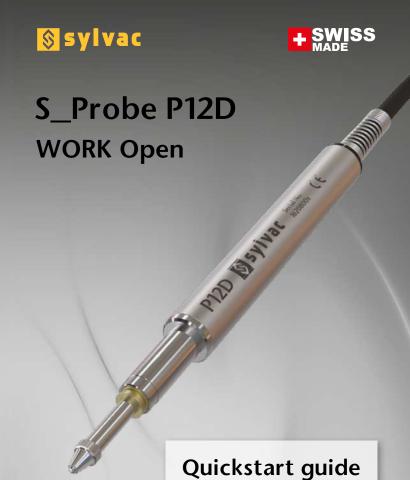

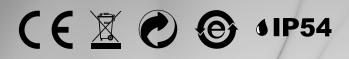

Changes without prior notice Sous réserve de toute modification Änderungen vorbehalten

www.sylvac.ch

Edition: 2020.06 / 681-288-03

# **Specifications**

| Specifications  | 801.0412               |
|-----------------|------------------------|
| Туре            | P12D WORK Open         |
| Resolution type | Standard               |
| Force           | 0.4-0.8N <sup>1)</sup> |
| Measuring range | 12.7mm                 |
| Resolution      | 0.1µm                  |
| Max. error      | 1.8µm                  |
| Repeatability   | 0.2µm                  |
| Nb measures/s   | max 100                |
| Connector type  | Open                   |
| Cable output    | Straight               |
| Cable length    | 2m                     |

1) ± 20%, vertical position

For further information please visit www.sylvac.ch/P12D :

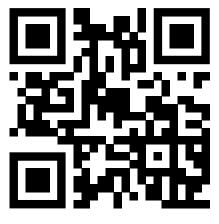

#### **Connection**

P12D Open has no connector, only an open cable end. Please refer to the following table for correct connection.

| Color  | Signal | Description |
|--------|--------|-------------|
| White  | А      | RS485 A     |
| Brown  | Power  | 5V          |
| Green  | В      | RS485 B     |
| Yellow | Ground | OV          |
| Braid  | Earth  | Shielding   |

#### **Cable specifications**

Flexible, shielded, drag chain compatible cable, UV and oil resistant, 4x0.14mm2 cross section, color-coded according to DIN 47100, 5.1mm outer diameter.

#### Interface

Use the following connection parameters:

ASCII : 115'200Bd, 8 data bits, no parity, one stop bit (115'200Bd 8N1)
MBus : 187'500Bd, 8 data bits, odd parity, one stop bit (187'500Bd 801)

The probe starts in ASCII mode at 115'200Bd,8N1
As soon as it recognizes a bus command, it switches to 187'500Bd,801
It stays at this baudrate as long as the power supply is not interrupted.

## **Maintenance**

Carefully dry all mecanical parts of the instrument after contact with liquids to ensure proper operation and avoid corrosion. Don't use aggressive products (alcohol, trichloroethylene or others) to clean plastic parts. Do not expose the instrument to direct sunlight, heat or humidity.

## **Calibration**

#### **CALIBRATION CERTIFICATE**

Because our instruments are produced in batches, you may find that your calibration certificate seems to be out of date. Please be assured that your instruments are certified at point of production and then held in stock in our warehouse in accordance with our Quality Management System ISO 9001. Re-calibration cycle should start from date of receipt.

## **Conformity**

#### **CERTIFICATE OF CONFORMITY**

We certify that this instrument has been manufactured in accordance with our Quality Standard and tested with reference to masters of certified traceability by the Federal Institute of Metrology.

### **MBus commands**

The MBus protocol is compatible with the Solartron ORBIT® protocol. For a complete list of supported commands see ORBIT® Protocol Description.

| GetInfo (B)  | Get device information      |
|--------------|-----------------------------|
| Identify (I) | Get device ID               |
| Notify (N)   | Return factory ID if moving |
| SetAddr (S)  | Set temporary short address |
| Read2 (L)    | Get current position        |

### **ASCII** commands

| ?                | Get the probe's position        |
|------------------|---------------------------------|
| ID?              | Get the instrument's identifier |
| MM/INCH          | Change the measurement unit     |
| SET              | Set zero at current position    |
| SUM?             | Get the filtering parameter     |
| SUM 1 / 16 / 256 | Set the filtering parameter     |
| UNI?             | Get the measurement unit        |
| VER?             | Get the firmware version        |

All commands must be terminated by a carriage return character (CR, 0x0D)

## **Accessories**

| Order number | Drawing | Description                        |
|--------------|---------|------------------------------------|
| 801.5101     |         | Bender 90° for P12D cable          |
| 905.2204     |         | Stainless steel contact point M2.5 |
| 901.2005     |         | Lifting device with photo cable    |
| 905.2224     |         | Plastic lifting lever              |
| 905.2225     |         | Plastic lifting ring               |

See general catalogue (available on www.sylvac.ch) for dimensions and more accessories

#### **ASCII MODE**

In ASCII mode each probe needs its master device, chaining multiple probes is not possible. The USB and the M8 version can both be used in ASCII mode. This mode is best suited to configure a device by using a simple RS232 terminal program like the "Terminal" integrated with Vmux LITE (1 instrument), available free of charge on www.sylvac.ch.

The USB version creates à virtual COM port (recent operating systems automatically install an appropriate FTDI driver) for direct communication with the probe. The M8 version needs an RS485 differential line driver. An USB-to-RS485 converter is available from Sylvac.

Connection parameters: 115'200Bd, 8 data bits, no parity, one stop bit (115'200 8N1)

Data packet description: An ASCII command is composed of one or more printable and case insensitive ASCII characters. Each command must be terminated by a carriage return character (ASCII 0x0D). The device's response follows the same format.

#### **ASCII** commands

? Get the probe's present position ID? Get the instrument's identifier

MM / IN Change the measurement unit to millimetres/inches

UNI? Get the measurement unit

SET Set zero at the current position (zero preserved, even if disconnected)

SN? Get the device's serial number

SUM? Get the filtering parameter value (number of samples for moving average filter)

SUM 1 / 16 / 256 Set the filtering parameter value

VER? Get the firmware version

#### **Error codes**

| Code | Error              | Explanation                          | Solution                                                                                         |
|------|--------------------|--------------------------------------|--------------------------------------------------------------------------------------------------|
| ERR1 | Parity error       | Parity error in RS-232 communication | Check your connection parameters                                                                 |
| ERR2 | Unknown<br>command | The command is not supported         |                                                                                                  |
| ERRC | Condensation       | Capacitive measurement error         | Dry your device and try again                                                                    |
| ERRD | Drops              | Inconsistent capacitive measurement  | Move the probe and try again                                                                     |
| ERRE | Saturation         | AD converter error                   | Restart the probe. If the error is still present, the probe must be reinitialised at the factory |

### **Examples**

| Master (PC) | Master (PC) Device (probe) Remarks |                                   |
|-------------|------------------------------------|-----------------------------------|
| ?\r         | +09.52572\r                        | Typical response from P12DHR      |
| VER?\r      | r2.03 16.07.2018\r                 | Firmware version may be different |

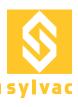

#### **MBUS MODE**

The MBus protocol allows the connection of up to 31 devices on the same data bus. Simple T-adapters can be used to extend the data bus. The master can use broadcast commands to address all the devices on the bus and get synchronised measurement values from multiple devices.

Connection parameters: 187'500Bd, 8 data bits, odd parity, one stop bit (187'500 8O1)

Data packet description:

#### Command frame

| Break | Function code (1B) | Address (1B) | Data (0n Bytes) |
|-------|--------------------|--------------|-----------------|
|-------|--------------------|--------------|-----------------|

#### Response frame

| Function code (1B) | Data (1n Bytes) |
|--------------------|-----------------|

#### Frror frame

| Exception code (1B) | '!' (ASCII 0x21) |
|---------------------|------------------|
|---------------------|------------------|

New devices on the data bus can be found using the Notify command. The freshly connected probe will respond to the command if it is moved at least 1mm. The answer contains its identifier which is needed to set a temporary, short address for the new device by issuing the SetAddress command.

The MBus protocol is compatible with Solartron ORBIT® protocol. For a complete list of supported commands see ORBIT® Protocol Description.

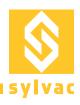

## **Connection examples**

The following picture illustrates some possible connections of the Sylvac digital probes

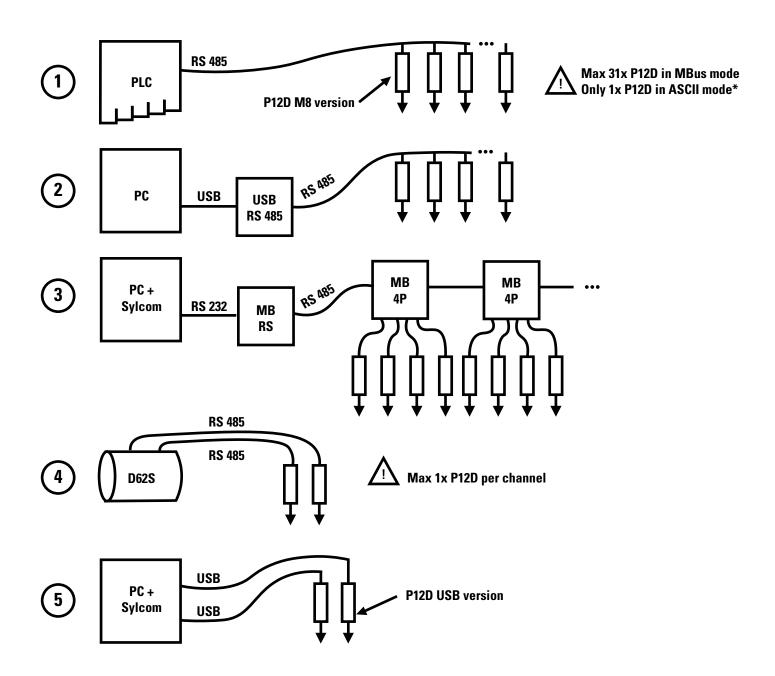

Only the USB version of the probe can be connected directly to a PC using one USB port per device (example no. 5). The M8 version is intended for industrial equipment, such as Programmable Logic Controllers (PLC) or the Sylvac D62S display unit. It needs a converter to be connected with a PC.

<sup>\*</sup> Digital probes in ASCII mode are not addressable, thus only one device can be used on each bus.

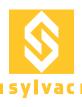

## **Hardware**

#### **Connectors**

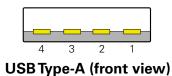

| PIN | Signal | Description                |
|-----|--------|----------------------------|
| 1   | VCC    | Positive power supply (5V) |
| 2   | D-     | Negative data line         |
| 3   | D+     | Positive data line         |
| 4   | GND    | Negative power supply (0V) |

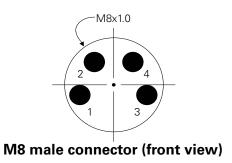

| PIN | X [mm] | Y [mm] |
|-----|--------|--------|
| 1   | -1.70  | -0.50  |
| 2   | -1.08  | 1.45   |
| 3   | 1.70   | -0.50  |
| 4   | 1.08   | 1.45   |

| PIN    | Color  | Signal | Description                    |
|--------|--------|--------|--------------------------------|
| 1      | Brown  | VCC    | Positive power supply (3.525V) |
| 2      | White  | А      | RS-485 negative data line      |
| 3      | Yellow | GND    | Negative power supply (0V)     |
| 4      | Green  | В      | RS-485 positive data line      |
| Shield | Braid  | PE     | Protective Earth (shielding)   |

#### **Cables**

USB cable length must not exceed 5m. Any USB 2.0 compatible extension can be used. The M8 version supports up to 100m total bus length. Use only shielded 4 pin M8 extension cables.

## **Electrical specifications**

Power supply voltage (VCC) Current consumption (ICC) Differential output voltage (VOD) 3.5 V – 25 V 2.5 mA min 1.5 V device can be USB-bus-powered VCC = 5V (add 17 mA for USB interface)  $R \ge 27\Omega$  (only for M8 version)

Default RS485 configuration for ORBIT® protocol: 187'500 bauds 8 data bits Odd parity 1 stop bit

## **ORBIT® Transactions**

The master issues an ORBIT® command frame on the bus. The addressed slave may or may not answer, depending on the command. For further details about the ORBIT® protocol, refer to the Solartron® ORBIT® Protocol specifications.

## **ORBIT®** Frames description

#### **Command frame format**

| Break | Function code (1 byte) | Address (1 byte) | Data (0n bytes) |
|-------|------------------------|------------------|-----------------|
|-------|------------------------|------------------|-----------------|

Break: Break condition of RS485 line (at least 11 bits @ 0) Function code: See the following table for supported functions

Address field: Slave address (ASCII 1...31, address zero is reserved for broadcast)

Data: 0...n bytes

#### Normal response frame format

| Function code (1 byte) | Data (1n bytes) |
|------------------------|-----------------|
|------------------------|-----------------|

#### **Exception response frame format**

| "!" (ASCII 0x21) | Exception code (1 byte) |
|------------------|-------------------------|
|------------------|-------------------------|

#### **Broadcast answer frame format**

If the master issues a broadcast command, it doesn't expect an answer. The only exception is the Notify command "N" (see below).

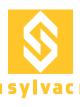

# Supported ORBIT® functions

| Function code (ASCII) | Description | Command format                                                                                                    | Answer format                                                                      |
|-----------------------|-------------|----------------------------------------------------------------------------------------------------|------------------------------------------------------------------------------------|
| В                     | Get Info    | <br><br> | "B" 4-bytes-module-type<br>2-bytes-hardware-type<br>2-bytes-resol<br>32-bytes-info |
| С                     | Clear       | <bre><break> "C" ADR</break></bre>                                                                                                    | "C" ADR                                                                            |
| G                     | Get Status  | <br><br><br><br><br><br><br><br><br><br>                                                                                                    | "G" 1-byte-error<br>2-bytes-status                                                 |
| I                     | Identifiy   | <br>break> "I" ADR                                                                                                    | "I" 10-bytes-ID<br>12-bytes-dev-type<br>5-bytes-version<br>2-bytes-stroke          |
| L                     | Read2       | <br><br><br><br><br><br><br><br><br><br>                                                                                                    | "L" 4-byte-probe-position                                                          |
| N                     | Notify      | <br>break> "N" 0x00                                                                                                    | "N" 10-bytes-ID<br>(answer only if probe has moved<br>more than 1mm)               |
| Р                     | Preset      | <br><br><br><br><br><br><br>                                                                                                    | "P" ADR                                                                            |
| R                     | Reset       | <br><br> | No answer (broadcast command)                                                      |
| S                     | Set Address | <pre> <br/></pre>                                                                                                    | "S" ADR                                                                            |
| V                     | Set Mode    | <pre></pre>                                                                                                    | "V" ADR                                                                            |
| W                     | Control     | <br><br> | No answer (broadcast command)                                                      |

| Exception code | Description                                 |
|----------------|---------------------------------------------|
| 0x00           | Normal                                      |
| 0x01           | Parity error                                |
| 0x03           | Unknown command                             |
| 0x04           | Broadcast not allowed                       |
| 0x05           | Broadcast expected                          |
| 0x06           | Address change not allowed                  |
| 0x09           | Missing reading (bus is too slow)           |
| 0x0A           | Reading not yet available (bus is too fast) |
| 0x12           | Underrange error                            |
| 0x13           | Overrange error                             |
| 0x40           | Invalid mode (of command "V")               |
| 0x60           | Average value invalid                       |
| 0xC4           | Overspeed error                             |

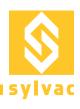

| Status code | Description           |
|-------------|-----------------------|
| 0x0004      | Positive direction    |
| 0x0300      | Synchronization mode  |
| 0x0400      | Sample mode           |
| 0x080x0     | New reading available |

Note: Multibyte parameters start with LSB first

# **Device parameters**

| Commands | Parameters                  | Examples              | Description                                    |
|----------|-----------------------------|-----------------------|------------------------------------------------|
|          | 4-bytes-module-type         | "LE25"                | Linear Encoder 25mm                            |
|          |                             | 0x0001                | type 1                                         |
|          |                             | 0x64                  | In multiples of 10nm -> 100 x 10nm = 1µm       |
|          |                             | "V102P[-xx] 01.02.16" | Firmware version[-options] date                |
| В        | 2-bytes-hardware-type       |                       | 2 characters for each of up to 7 options       |
|          | 2-bytes-resol               |                       | MM or IN or MO or IO (mm/inch or only)         |
|          | 32-bytes-info  "MMR3D+D0F1" |                       | R2 or R3 or R_ (0.001µm/0.01µm/undefined)      |
|          |                             | "MMR3D+D0F1"          | D+ or D- or D_ (Direction +/-/ undefined)      |
|          |                             |                       | D0 or D1 or D_ (Radius/Diameter/ undefined)    |
|          |                             |                       | F1 or F2 or F_ (Reference 1/2/ undefined)      |
| G        | 1-byte-error                |                       | See Exceptions codes for 1-byte-error          |
|          | 2-bytes-status              |                       | See Status codes for 2-bytes-status            |
| I        | 10-bytes-ID                 | 9#L1" "YYWWNN"        | Sylvac instrument + Year Week Number           |
|          | 12-bytes-dev-type           | "SYL289-LE095"        | Sylvac PM289-Linear Encoder type .950          |
|          | 5-bytes-version             | "r102P"               | Firmware version                               |
|          | 2-bytes-stroke              | 0x19                  | Stoke in mm                                    |
| L        | "L" 4-byte-probe-position   | 0x002F EFD6           | 32 bits signed value                           |
| N        | 10-bytes-ID                 | "9#L1" "YYWWNN"       | Sylvac instrument + Year Week Number           |
|          |                             |                       | (the instrument sends its ID only if the probe |
|          |                             |                       | has moved more than 1mm)                       |

# **Commands with parameters**

| Commands | Parameters                       | Description                                                                                                    |                                        |
|----------|----------------------------------|----------------------------------------------------------------------------------------------------|----------------------------------------|
| Р        | 4-bytes-preset                   | A new 32 bits signed preset value expressed in units of resolution as defined by Get Info command.                                                      |                                        |
| S        | 10-bytes-ID                      | If 10-bytes-ID matches the received ID, then the instrument stores the new address.                                                                     |                                        |
| V        | 2-bytes-mode<br>2-bytes-argument | Mode 0x0000: normal mode 0x000A: synchronized mode (not used) 0x0014: sampled mode 0x001E: capture (not used) 0x0032: set value                         | Argument averaging value : 1,16 or 256 |
| W        | 1-byte-action                    | Action 0x00: clear buffer 0x01: start synchronization (not used) 0x02: stop synchronization (not used) 0x03: take and store a sample (read it with "L") |                                        |